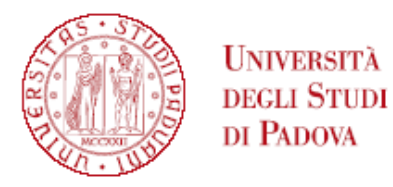

## **GRADUATORIA GENERALE DI MERITO DEL MASTER IN INTERNATIONAL BUSINESS FOR SMALL AND MEDIUM ENTERPRISES - MIBS: SUPPORTING SME INTERNATIONALIZATION AND WEB MARKETING A.A 2023/2024**

POSTI DISPONIBILI: 25

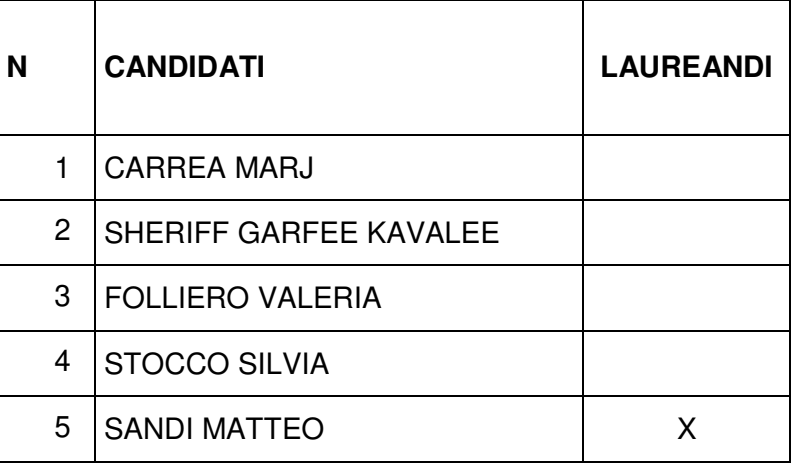

L'iscrizione dovrà essere perfezionata (completa di pagamento quota di iscrizione) **entro le ore 23.59 del 15 dicembre 2023** secondo le modalità indicate in calce alla presente graduatoria.

Enrolment must be completed (by paying the enrolment fee) **by 23.59 on December 15, 2023**, in the manner indicated at the bottom of this ranking list.

I laureandi dovranno produrre l'autocertificazione del titolo conseguito (art. 2.1 dell'avviso di selezione).

Padova, 6 dicembre 2023

Tutti i candidati sono ammessi con riserva alla procedura di selezione e alla frequenza del Master. L'Amministrazione può disporre in ogni momento, con provvedimento motivato, l'esclusione per difetto dei requisiti prescritti. Tale provvedimento verrà comunicato all'interessato mediante raccomandata con avviso di ricevimento (art. 12.2 dell'avviso di selezione)

#### **PERFEZIONAMENTO ISCRIZIONE CANDIDATI AI MASTER 1° E 2° LIVELLO A.A. 2023/2024**

**Il perfezionamento dell'iscrizione delle/dei candidate/i classificatisi vincitrici/tori si articolerà nei seguenti passaggi:** 

**A)** confermare l'iscrizione via web **entro e non oltre la data e l'ora indicati in calce alla graduatoria pubblicata:** 

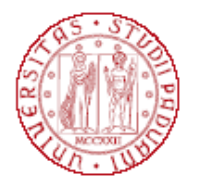

# **UNIVERSITÀ DEGLI STUDI** DI PADOVA

- collegarsi al portale https://pica.cineca.it/unipd e accedere all'area riservata;
- cliccare su My PICA in alto a destra:
- selezionare il Master e cliccare su Conferma iscrizione;
- verificare nella propria casella di posta elettronica personale (indirizzo mail indicato nella domanda presentata in Pica) l'arrivo di una mail da parte di uniweb@mail.uniweb.unipd.it con le credenziali per l'accesso al portale Uniweb (www.uniweb.unipd.it). Verificare eventualmente nella cartella SPAM della propria casella di posta elettronica;
- accedere all'area riservata nel portale Uniweb (www.uniweb.unipd.it) cliccando su login e inserendo username e password [NB. nel caso di problematiche con l'attivazione della password contattare il Call Centre (Tel. 049/8273131 – email: callcentre@unipd.it)];
- se sono presenti più carriere, selezionare la più recente;
- selezionare la voce "Menu" in alto a destra cliccare su Didattica Foto e fare l'upload di una propria foto, a colori, che deve essere:
	- $\checkmark$  stile fototessera, di tipo "immagine frontale" e deve riportare solamente il soggetto recente e chiaramente riconoscibile;
	- $\checkmark$  senza scritte e non danneggiata;
	- $\checkmark$  preferibilmente di dimensione 35 mm di larghezza e 40 di altezza (Max 40 MByte);
	- $\checkmark$  con sfondo uniforme, di preferenza chiaro;
	- $\checkmark$  a fuoco e chiaramente distinguibile;
	- in formato .jpeg o .jpg**;**
- effettuare il pagamento del contributo di iscrizione tramite procedura PagoPA **entro la data riportata in calce alla graduatoria** (istruzioni e FAQ disponibili alla pagina https://www.unipd.it/pago-pa) :
	- selezionando il Menu di destra in alto scegliere la voce "Diritto allo studio, disabilità/DSA, corsi estivi" > Contribuzione;
	- sarà selezionabile il codice del bollettino relativo al Master a cui si è immatricolati;
	- cliccando il numero del bollettino, comparirà la voce in rosso "PagoPA";

Nei seguenti casi particolari:

1. **Pagamento contributo di iscrizione attraverso utilizzo della carta docente**: inviare copia della ricevuta alla mail formazionecontinua.lauream@unipd.it entro e non oltre la data di scadenza dell'immatricolazione indicata in calce alla graduatoria.

L'importo da pagare per ogni Master è indicato nel singolo avviso di selezione.

Se il contributo di iscrizione è superiore al valore della carta docente, è necessario effettuare il pagamento dell'importo rimanente tramite il portale PagoAtenei.

Collegarsi al seguente link: https://unipd.pagoatenei.cineca.it.

Cliccare su "Pagamento spontaneo" e inserire i dati necessari per procedere al pagamento.

Alla voce Motivo di pagamento selezionare "DIDA17 - Tassa di iscrizione Master" e sul campo Causale digitare "Immatricolazione titolo del Master e nome-cognome della/del corsista".

Cliccare sul pulsante "pagamento immediato", posto in basso a destra, e procedere al versamento. Scaricare la ricevuta del pagamento e inviarla, unitamente alla copia della ricevuta del pagamento con la carta docente, alla mail *formazionecontinua.lauream@unipd.it* entro e non oltre la data di scadenza dell'immatricolazione indicata in calce alla graduatoria;

2. **Pagamento contributo da parte di enti terzi**: è necessario che l'ente effettui il pagamento tramite il portale PagoAtenei entro e non oltre la data riportata in calce alla graduatoria.

Collegarsi al seguente link: https://unipd.pagoatenei.cineca.it.

Cliccare su "Pagamento spontaneo" e inserire i dati necessari per procedere al pagamento.

Alla voce Motivo di pagamento selezionare "DIDA17 - Tassa di iscrizione Master" e sul campo Causale digitare "Immatricolazione titolo del Master e nome-cognome della/del corsista".

Cliccare sul pulsante "pagamento immediato", posto in basso a destra, e procedere al versamento.

L'importo da pagare per ogni Master è indicato nel singolo avviso di selezione.

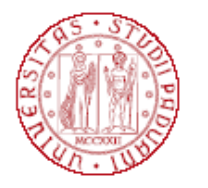

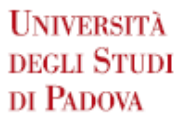

Scaricare la ricevuta del pagamento inviarla alla mail formazionecontinua.lauream@unipd.it entro e non oltre la data di scadenza dell'immatricolazione indicata in calce alla graduatoria.

**B)** Il Settore Master e Formazione Continua verificherà la conferma dell'iscrizione online e il versamento del contributo di iscrizione.

#### **Non sarà quindi necessario presentarsi personalmente presso l'Ufficio.**

Se la domanda risulta corretta e il pagamento del contributo risulta acquisito, l'immatricolazione verrà perfezionata dal Settore Master (il perfezionamento dell'immatricolazione da backoffice non è una procedura automatica) non prima di 20 giorni dalla data di acquisizione del pagamento.

Solo all'atto del perfezionamento dell'immatricolazione il sistema invierà una mail all'indirizzo di posta elettronica personale indicato nella domanda presentata in Pica contenente il numero di matricola e l'indirizzo mail istituzionale.

Si procederà ad un contatto telefonico o via mail solo per i casi necessari.

## **CONTEMPORANEA ISCRIZIONE A DUE CORSI**

Chi risulta attualmente iscritta/o a un corso di laurea, laurea magistrale, master, dottorato, scuola di specializzazione presso l'Università di Padova o presso altro Ateneo DEVE compilare il form online dedicato reperibile al seguente link: https://www.unipd.it/contemporanea-iscrizione.

NON deve compilare il questionario chi concluderà un corso pre o post lauream entro dicembre 2023 e desideri intanto iscriversi ad un altro corso prima di aver terminato l'attuale percorso.

## **CANDIDATI CON DISABILITÀ**

Le/i candidate/i con disabilità, dopo aver confermato l'iscrizione (punto A), prima di procedere con il pagamento, dovranno verificare, all'interno della propria area riservata in Uniweb, che alla voce "Diritto allo studio, disabilità/DSA, corsi estivi" > Contribuzione sia stata aggiornata la quota corretta da versare.

Si ricorda infatti che, in base a quanto previsto nell'Avviso di selezione per l'ammissione ai Master a.a. 2023/2024 al punto 11.1:

"11.1 Riduzioni: per i corsisti con invalidità riconosciuta dalle Commissioni del S.S.N. compresa fra il 66% e il 100% o con riconoscimento di disabilità ai sensi dell'articolo 3, comma 1, della legge 5 febbraio 1992, n. 104 è riservato un esonero totale del contributo d'iscrizione; sono però tenuti al pagamento dei costi di preiscrizione (Euro 30,00), assicurazione (Euro 6,50) e imposta di bollo (Euro 16,00)."

## **CANDIDATI DIPENDENTI DELLE PUBBLICHE AMMINISTRAZIONI**

Le/i candidate/i dipendenti delle Pubbliche Amministrazioni, se vincitori per la categoria PA110 (come indicato in graduatoria), dopo aver confermato l'iscrizione (punto A), prima di procedere con il pagamento, dovranno verificare, all'interno della propria area riservata in Uniweb, che alla voce "Diritto allo studio, disabilità/DSA, corsi estivi" > Contribuzione sia stata aggiornata la quota corretta da versare.

Si ricorda infatti che, in base a quanto previsto nell'Avviso di selezione per l'ammissione ai Master a.a. 2023/2024 al punto 11.3:

"11.3 Riduzioni per categoria dei pubblici dipendenti: per i corsisti assunti a tempo determinato/indeterminato presso una pubblica amministrazione, la quota di iscrizione riservata può essere pari all' 80% della quota di iscrizione totale. Per i Master che hanno deciso di aderire all'iniziativa "PA 110 e lode", i posti disponibili riservati e la quota di iscrizione sono indicati nelle singole schede allegate."

## **MAIL ISTITUZIONALE**

In seguito alla procedura di immatricolazione, comprensiva anche della fase di perfezionamento da backoffice (PUNTO B), verrà attivato un account di posta istituzionale (@studenti.unipd.it) al quale potranno essere inviate comunicazione da parte delle strutture didattiche di Ateneo.

L'indirizzo mail istituzionale verrà comunicato alla/al corsista con una mail automatica inviata all'indirizzo di posta elettronica personale indicato nella domanda presentata in Pica.

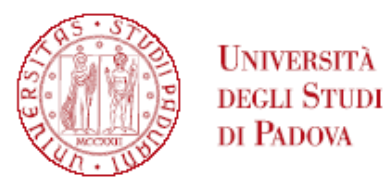

L'accesso alla casella di posta elettronica istituzionale è possibile da webmail http://www.unipd.it/webmail con le medesime credenziali con cui si accede a Uniweb.

#### **TECHNICAL INSTRUCTIONS FOR COMPLETING THE ENROLMENT IN THE SHORT SPECIALIZATION DEGREES 1ST AND 2ND LEVEL A.Y. 2023/2024**

#### **The completion of the enrolment of the candidates classified as winners will be divided into these steps:**

**A)** you have to confirm the enrolment via web **no later than the date and time indicated at the bottom of the published ranking list**:

- link to https://pica.cineca.it/unipd and access the reserved area;
- select your own username at the top right of the page and click on My PICA;
- select the Short Specialization Degree you wish to enroll and click on Conferma iscrizione;
- Verify in your inbox (e-mail address entered in the application submitted in Pica) a mail from uniweb@mail.uniweb.unipd.it with the credentials to access Uniweb (www.uniweb.unipd.it). Eventually, check the spam in your mailbox;
- access the reserved area in Uniweb by clicking on login and entering username and password [Please note in the event that you lost your password or it is incorrect or expired contact the University Call Center (phone number: 049/8273131 – email: callcentre@unipd.it)];
- if there are more than one career, select the most recent;
- select "Menu" click on Didattica Foto and upload your own color photo, which must be:
	- $\checkmark$  ID photo style, "front image" type, and must show only the recent and clearly recognizable subject;
	- $\checkmark$  without writing and not damaged;
	- $\checkmark$  the dimensions must preferably be 35 mm wide and 40 high (Max 40 MB);
	- $\checkmark$  with uniform background, preferably clear;
	- $\checkmark$  not out of focus and clearly distinguishable;
	- $\checkmark$  in .jpeg o .jpg format;
- you have to proceed to the payment of the enrolment fee through the **PagoPA** procedure **no later than the expiration date of the enrolment indicated at the bottom of the published ranking list**:
	- select Menu at the top right and select the record "Diritto allo studio, disabilità / DSA, corsi estivi" > Contribuzione;
	- the code of the debit note relating to the Short Specialization Degree you wish to enrol in will be selectable;
	- clicking on the code of the debit note, the red record "PagoPA" will appear;
	- proceed to the payment by selecting the red record PagoPA;

In the following special cases:

1. **Payment of the enrolment fee through the Carta docente modality**: you have to send a copy of the receipt to the email formazionecontinua.lauream@unipd.it no later than the expiration date of the enrolment indicated at the bottom of the published ranking list.

You can find the amount to be paid for each Short Specialization degree in the corresponding admission notice.

If the enrolment fee is higher than the amount available on the Carta docente, you have to make the payment of the remaining amount via PagoAtenei.

Link to https://unipd.pagoatenei.cineca.it.

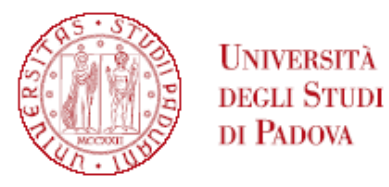

Click on "Pagamento spontaneo" and enter the necessary data to proceed with the payment. Select Motivo di pagamento and choose the record "DIDA17 - Tassa di iscrizione Master"; and in the field Causale digit "Immatricolazione name of the Short Specialization degree and student's namesurname".

Click on "pagamento immediato", at the bottom of the page, and proceed with the payment.

Download the payment receipt and send it, with a copy of the Carta docente payment receipt, to formazionecontinua.lauream@unipd.it no later than the expiration date of the enrolment indicated at the bottom of the published ranking list.

2. **Contribution payment by third parties:** the third party has to make the payment via PagoAtenei no later than the expiration date of the enrolment indicated at the bottom of the published ranking list.

Link to https://unipd.pagoatenei.cineca.it.

Click on "Pagamento spontaneo" and enter the necessary data to proceed with the payment.

Select "Motivo di pagamento" and choose the record "DIDA17 - Tassa di iscrizione Master"; and in the field Causale digit "Immatricolazione name of the Short Specialization degree and student's namesurname".

Click on "pagamento immediato", at the bottom of the page, and proceed with the payment. You can find the amount to be paid for each Short Specialization degree in the corresponding admission notice.

Download the payment receipt and send it to formazionecontinua.lauream@unipd.it no later than the expiration date of the enrolment indicated at the bottom of the published ranking list.

**B)** The Post Lauream Office, Settore Master e Formazione Continua, will verify the application and the payment of the enrolment fee.

#### **It will therefore not be necessary to appear in person at the Office.**

If the application is correct and the payment of the contribution is acquired, the Settore Master will complete the enrolment (the back office enrolment completion is not an automatic procedure) not earlier than 20 days from the date of the payment acquisition.

Upon completing the enrolment, an email will be sent to the e-mail address entered in the application submitted in Pica containing the matriculation number and institutional email address.

A telephone or e-mail contact will be made only in necessary cases.

## **CONTEMPORARY ENROLLMENT IN TWO COURSES**

Those who are currently enrolled in a bachelor's, master's, doctoral, or specialization school at the University of Padua or at another university MUST fill out the dedicated online form found at the following link: https://www.unipd.it/contemporanea-iscrizione.

Those who will complete a pre- or postgraduate course by December 2023 and wish to enroll in the meantime in another course before finishing their current course should NOT complete the questionnaire.

## **CANDIDATES WITH DISABILITIES**

Candidates with disabilities, after confirming the enrolment (point A), before proceeding with the payment, have to verify in their reserved area in Uniweb at the record "Diritto allo studio, disabilità/DSA, corsi estivi" > Contribuzione that the enrolment fee has been updated.

We remind you that, according to article 11.1 of the Admission notice a.y. 2023/2024, "for students with a disability recognised by the Commissions of the Italian National Health Service (S.N.N.) between 66% and 100% or with recognition of disability under Article 3, paragraph 1, of Law No. 104 of February 5, 1992, a total

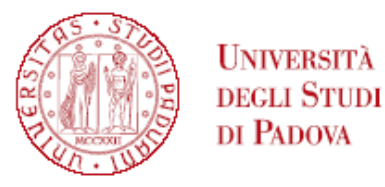

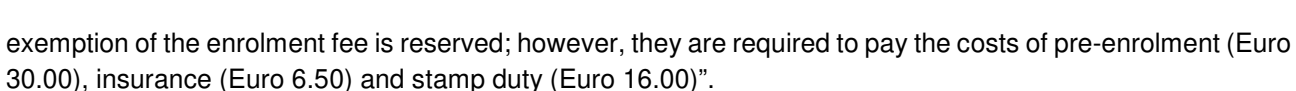

### **CANDIDATES EMPLOYED BY ITALIAN PUBLIC ADMINISTRATIONS**

Candidates employed by Italian Public Administrations, if winners for the PA110 category (as indicated in the ranking list), after confirming the registration (point A), before proceeding with the payment, they have to verify in their reserved area in Uniweb at the record "Diritto allo studio, disabilità / DSA, corsi estivi" > Contribuzione that the enrolment fee has been updated.

We remind you that, according to article 11.3 of the Admission notice a.y. 2023/2024, "for candidates employed with a fixed-term/permanent contract in an Italian Public Administrations, the reserved enrolment fee may be 80% of the total enrolment fee. For Short Specialisation Degree programs that have decided to join the "PA 110 e lode" initiative, the available reserved places and the enrolment fee are indicated in the individual fact sheets attached".

### **INSTITUTIONAL EMAIL CONTACT**

Following the enrolment procedure, which also includes the completion procedure from the backoffice (POINT B), an institutional mail account (@studenti.unipd.it) will be activated to which institutional communications may be sent by the University teaching facilities. The institutional email address will be communicated to the candidates with an automatic email sent to the personal email address indicated in the application submitted in Pica.

It will be possible to access the institutional e-mail box from the webmail http://www.unipd.it/webmail with the same credentials used to access Uniweb.